## **Важно!**

Внимательно прочитайте МЕРЫ ПРЕДОСТОРОЖНОСТИ, настоящее Руководство по установке и Руководство пользователя на компакт-диске и ознакомьтесь с правилами безопасной и эффективной эксплуатации. Сохраните это руководство для справки.

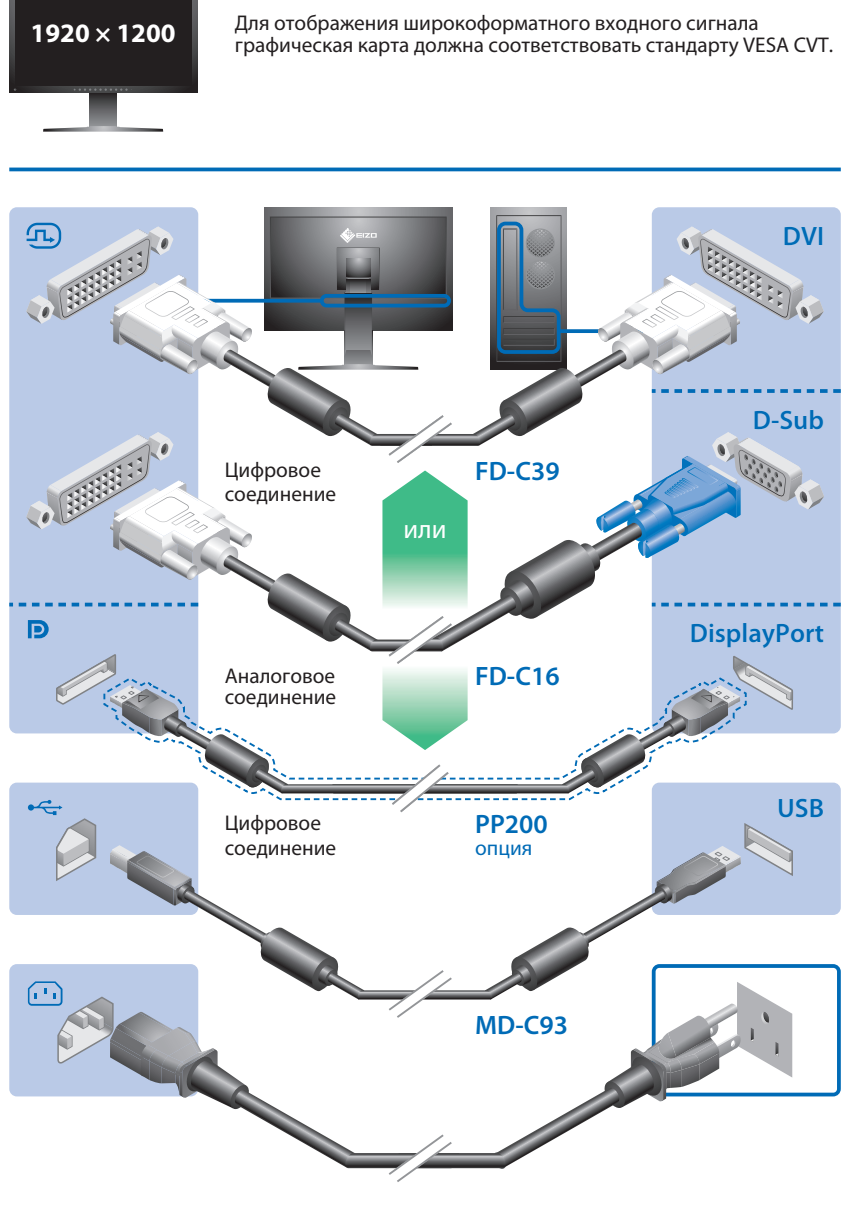

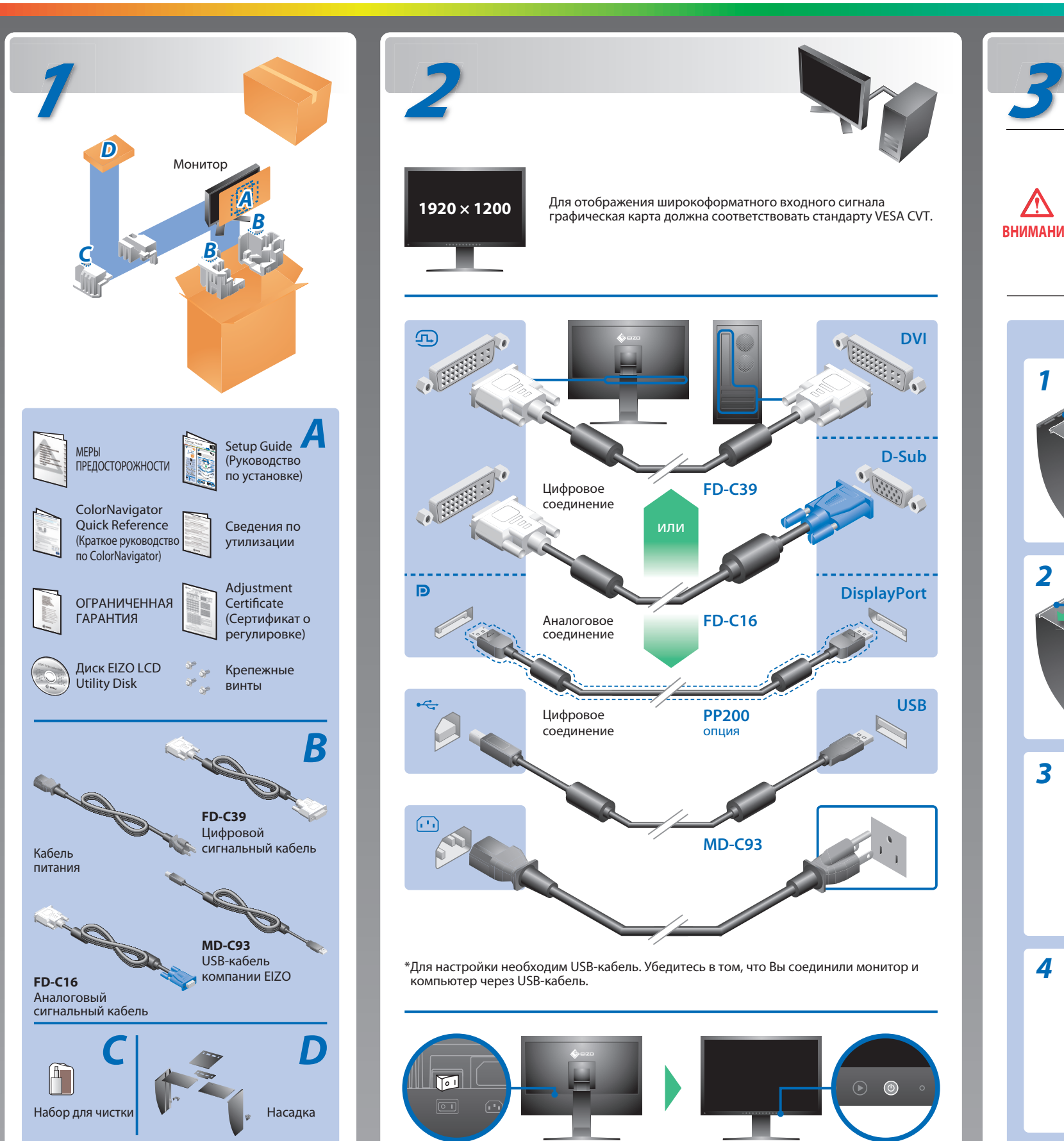

## **Руководство по установке**

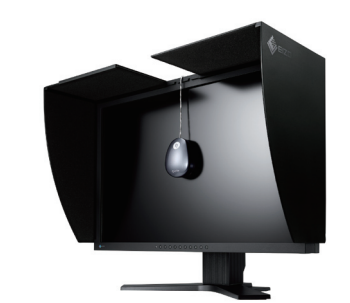

\*Для настройки необходим USB-кабель. Убедитесь в том, что Вы соединили монитор и компьютер через USB-кабель.

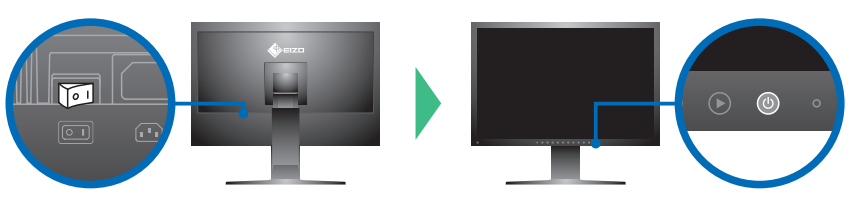

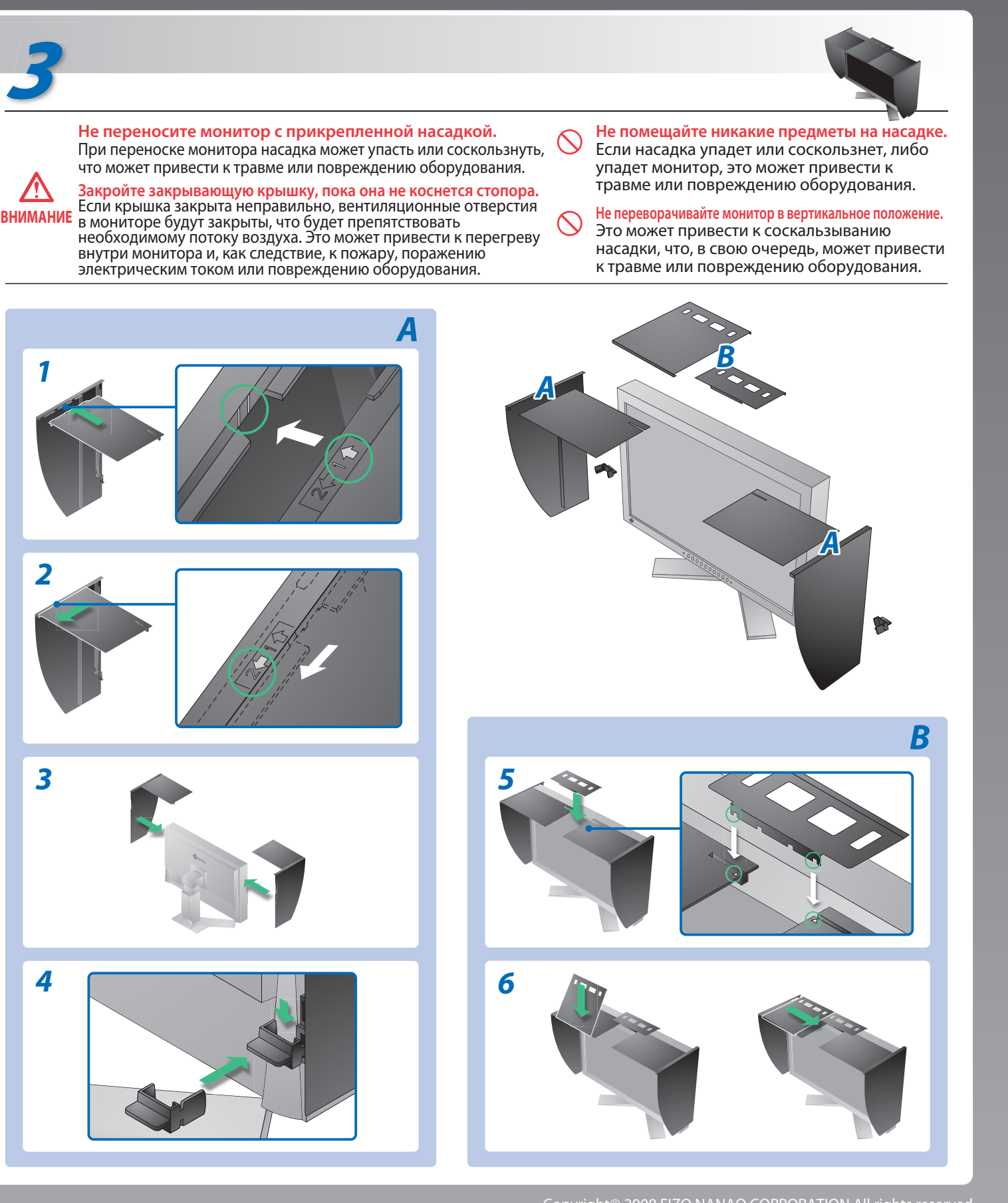

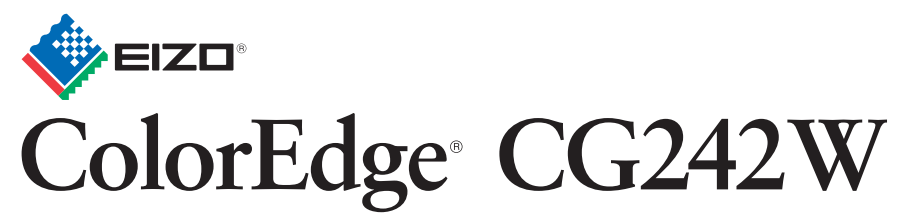

Настраиваемый цветной жидкокристаллический монитор

# **Отсутствует изображение на экране**

### **Причина и действия по устранению**

Если проблема не будет устранена, несмотря на выполнение предлагаемых действий, обратитесь к продавцу.

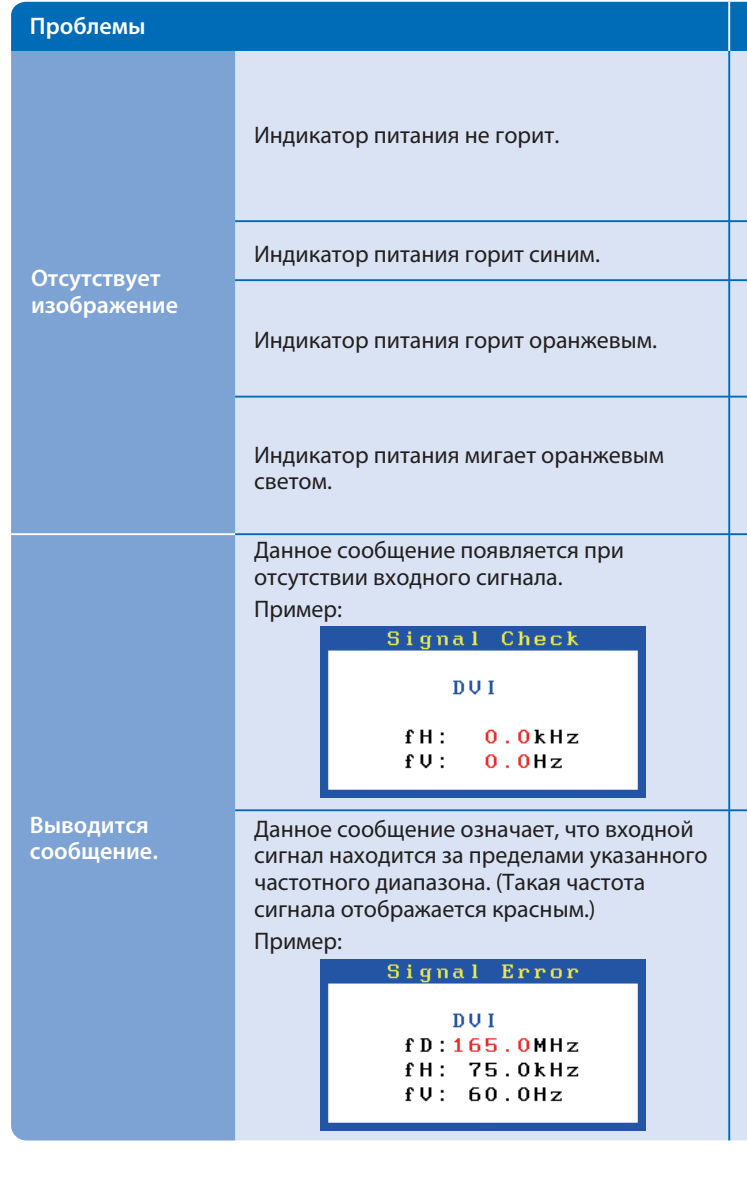

Hinweise zur Auswahl des richtigen Schwenkarms für Ihren Monitor<br>Dieser Monitor ist für Bildschirmarbeitsplätze vorgesehen. Wenn nicht der zum Standardzubehör<br>gehörigeSchwenkarm verwendet wird, muss statt dessen ein geeign

- Der Standfüß muß den nachfolgenden Anforderungen entsprechen:<br>
2 Der Standfüß muß eine ausreichende mechanische Stabilität zur Aufnahme des Gewichtes vom<br>
2 Bildschirmgerät und des spezifizierten Zubehörs besitzen. Das Ge
- 
- 
- 
- 
- 
- e) Der Standfuß muß die Möglichkeit zur Drehung des Bildschirmgerätes besitzen (max. ±180°). Der<br>maximale Kraftaufwand dafür muß weniger als 100 N betragen.<br>f) Der Standfuß muß in der Stellung verharren, in die er manuell
- 

**EIZO NANAO CORPORATION** 

153 Shimokashiwano, Hakusan, Ishikawa 924-8566 Japan<br>Phone: +81 76 277 6792 Fax:+81 76 277 6793

**EIZO EUROPE AB** Lovangsvagen 14 194 61, Upplands Väsby, Sweden Phone: +46 8 594 105 00 Fax: +46 8 590 91 575

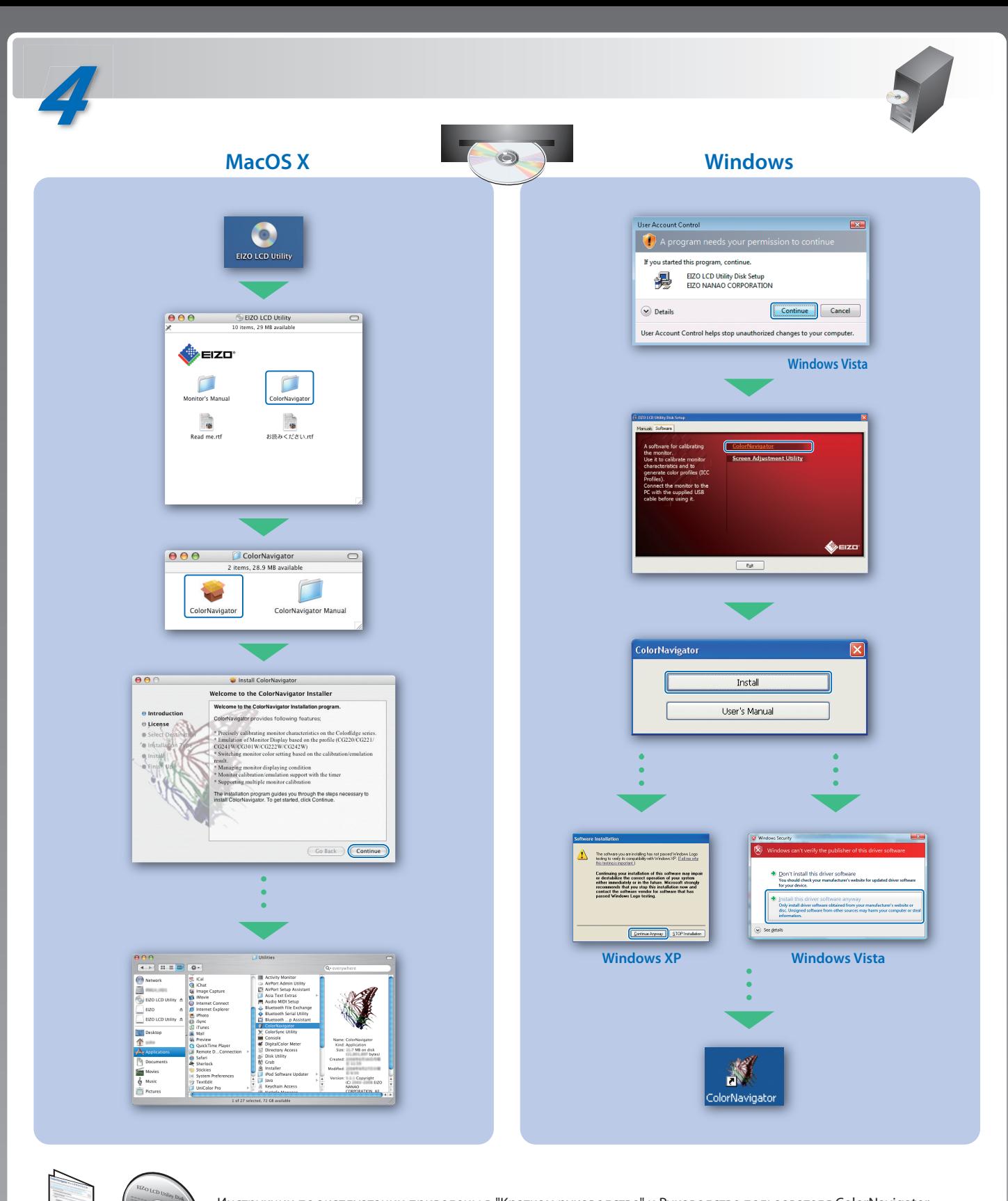

- Убедитесь в том, что кабель питания подключен правильно. Если проблема не будет устранена, отключите и вновь включите через несколько минут основной источник питания.
- Включите основной выключатель питания.
- Нажмите кнопку $\circledcirc$ .
- Установите более высокий уровень для параметров [Brightness (Яркость)] и [Gain (Усиление)].
- Переключите входной сигнал с помощью кнопки  $\circledS$ .
- Выполните какую-либо операцию с мышью или клавиатурой.
- Убедитесь, что компьютер включен.
- Проблема в работе устройства, использующего соединение DisplayPort. Устраните проблему, отключив и вновь включив основной источник питания монитора. Более подробная информация приведена в руководстве к устройству, подключенному к DisplayPort.
- Сообщение, показанное слева, может появляться, поскольку некоторые компьютеры не сразу выводят сигналы после включения.
- Убедитесь, что компьютер включен.
- Проверьте правильность подключения сигнального кабеля.
- Переключите входной сигнал с помощью кнопки  $\circledS$ .
- Проверьте, соответствует ли настройка сигнала данного компьютера параметрам разрешения и частоты вертикальной развертки монитора.
- Перезагрузите компьютер.
- Выберите требуемый режим экрана, используя служебную программу видеокарты. Подробнее см. в руководстве по видеокарте.
- fD: синхронизация точек (Отображается только при использовании входов цифровых сигналов)
- fH: частота горизонтальной развертки
- fV: частота вертикальной развертки

1st Edition-October, 2008 (INSET-SUCG242W) 03V22539A1

Инструкции по эксплуатации приведены в "Кратком руководстве" и Руководстве пользователя ColorNavigator (хранится на компакт-диске).

Hinweis zur Ergonomie :<br>Dieser Monitor erfüllt die Anforderungen an die Ergonomie nach EK1-ITB2000 mit dem Videosignal,<br>1920 × 1200 Digital Eingang und mindestens 60,0 Hz Bildwiederholfrequenz, non interlaced.<br>Weiterhin wi Zeichenkontrast.) Übermäßiger Schalldruck von Ohrhörern bzw. Kopfhörern kann einen Hörverlust bewirken.

- "Maschinenlärminformations-Verordnung 3. GPSGV:<br>Der höchste Schalldruckpegel beträgt 70 dB(A) oder weniger gemäss EN ISO 7779"
- 
- [Begrenzung des maximalen Schalldruckpegels am Ohr] Bildschirmgeräte: Größte Ausgangsspannung 150 mV

Eine Einstellung des Equalizers auf Maximalwerte erhöht die Ausgangsspannung am Ohrhörerbzw. Kopfhörerausgang und damit auch den Schalldruckpegel.